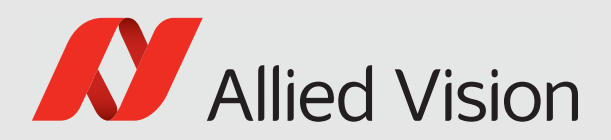

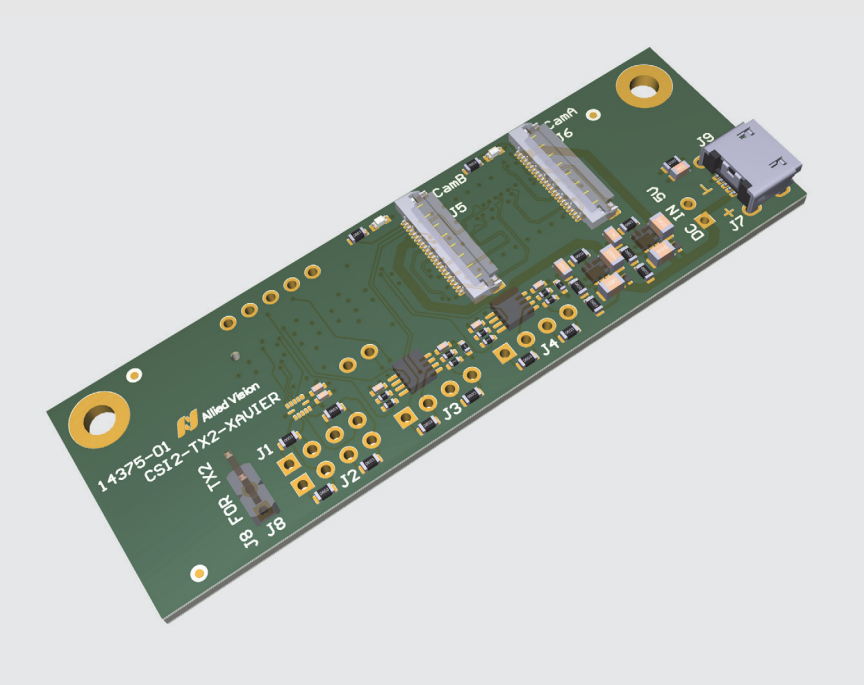

### ALVIUM MIPI CSI-2 CAMERAS

# Adapter Board for NVIDIA Jetson TX2 and AGX Xavier User Guide

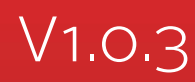

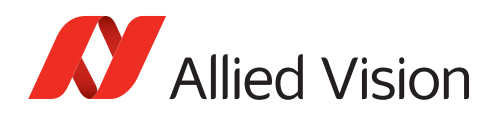

# <span id="page-1-0"></span>This document at a glance

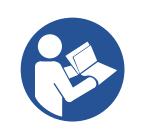

#### **Read this document carefully**

Learn to use adapter boards in the most safe and efficient way and avoid damage to your embedded system.

## <span id="page-1-1"></span>Shipping contents

The delivery consists of the adapter board for NVIDIA Jetson TX2 and AGX Xavier Developer Kit with no other components.

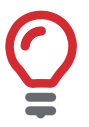

#### **Flexible printed circuit (FPC) cable is not included**

The FPC cable to connect the adapter board to the camera is not included.

# <span id="page-1-2"></span>What else do you need?

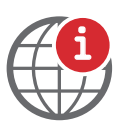

#### **Technical information and ordering of Allied Vision products**

- For all information about Alvium CSI-2 cameras and accessories, see [www.alliedvision.com/en/support/](https://www.alliedvision.com/en/support/technical-documentation/alvium-csi-2-documentation.html) [technical-documentation/alvium-csi-2-documentation.](https://www.alliedvision.com/en/support/technical-documentation/alvium-csi-2-documentation.html)
- Please contact your Allied Vision Sales representative for ordering and for additional information on hardware options for Alvium cameras.

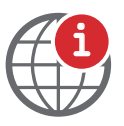

#### **Technical information on NVIDIA Jetson embedded boards**

For information on NVIDIA Jetson embedded boards, see [www.nvidia.com/en-us/autonomous-machines/embedded-systems](https://www.nvidia.com/en-us/autonomous-machines/embedded-systems)

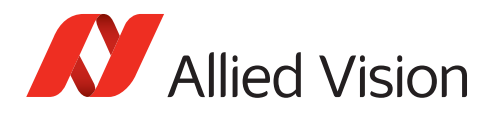

# <span id="page-2-0"></span>Contact us

### Website, email

#### **General**

[www.alliedvision.com/en/contact](https://www.alliedvision.com/en/contact) [info@alliedvision.com](mailto:info@alliedvision.com)

#### **Distribution partners**

[www.alliedvision.com/en/avt-locations/avt-distributors](https://www.alliedvision.com/en/avt-locations/avt-distributors/)

#### **Support**

[www.alliedvision.com/en/support](https://www.alliedvision.com/en/support) [www.alliedvision.com/en/about-us/contact-us/technical-support-repair-/-rma](https://www.alliedvision.com/en/about-us/contact-us/
technical-support-repair-/-rma)

### **Offices**

#### **Europe, Middle East, and Africa (Headquarters)**

Allied Vision Technologies GmbH Taschenweg 2a 07646 Stadtroda, Germany T// +49 36428 677-0 (Reception) T// +49 36428 677-230 (Sales) F// +49 36428 677-28

#### **Asia-Pacific**

#### **China**

Allied Vision Technologies (Shanghai) Co., Ltd. 2-2109 Hongwell Int. Plaza 1602# ZhongShanXi Road Shanghai 200235, China T// +86 21 64861133

#### **Singapore**

Allied Vision Technologies Asia Pte. Ltd 82 Playfair Rd, #07-02 D'Lithium Singapore 368001 T// +65 6634 9027

#### **North, Central, and South America**

#### **Canada**

Allied Vision Technologies Canada Inc. 300 – 4621 Canada Way Burnaby, BC V5G 4X8, Canada T// +1 604 875 8855

#### **USA**

Allied Vision Technologies, Inc. 102 Pickering Way- Suite 502 Exton, PA 19341, USA Toll-free// +1-877-USA-1394 T// +1 978 225 2030

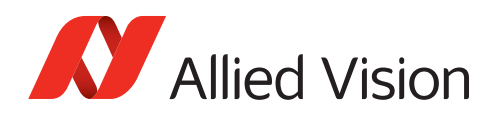

# Contents

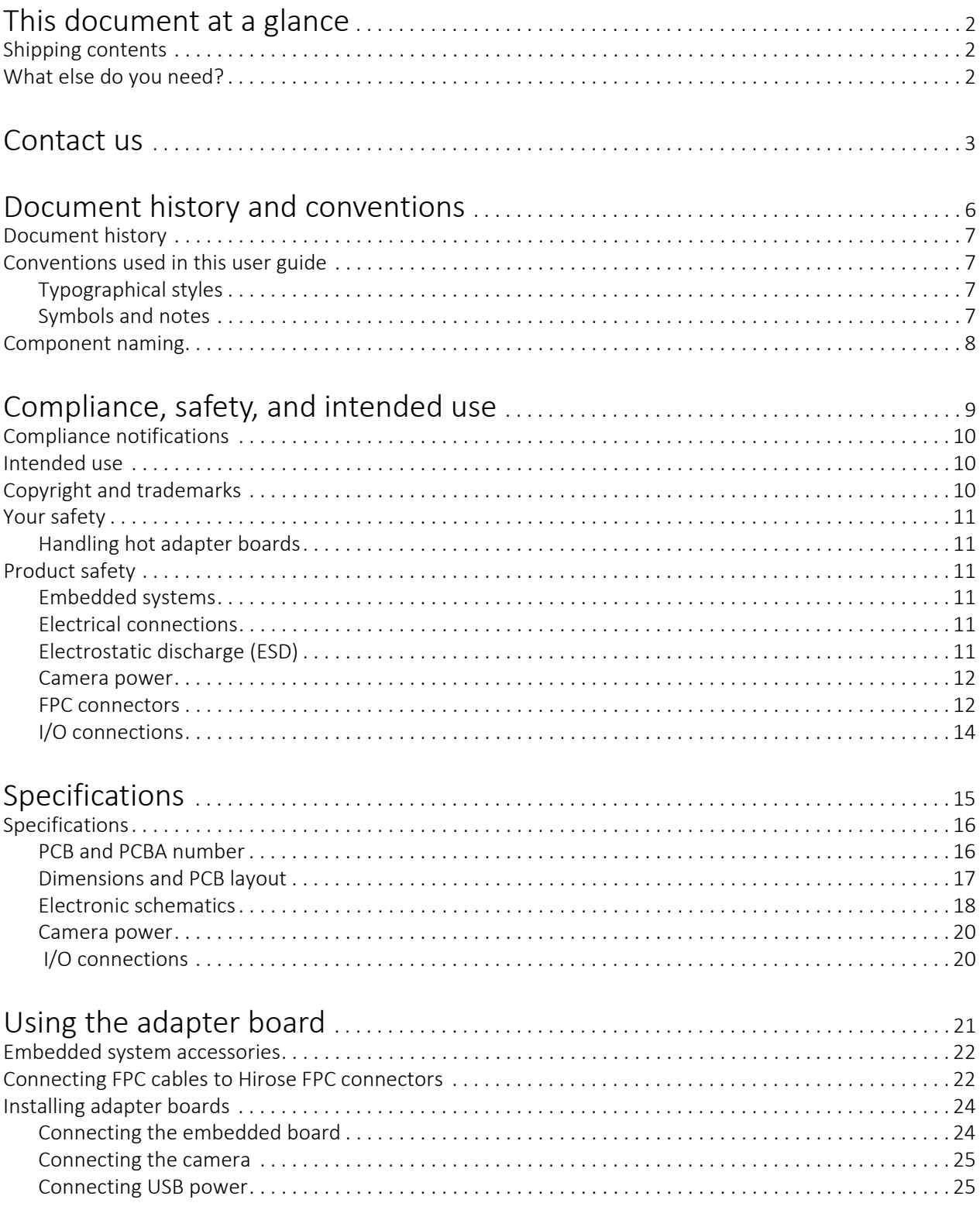

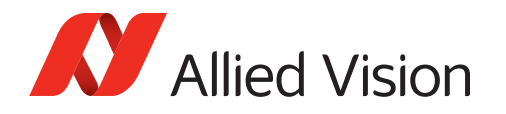

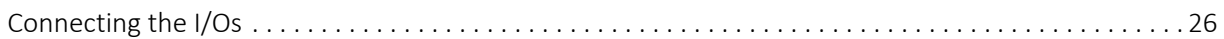

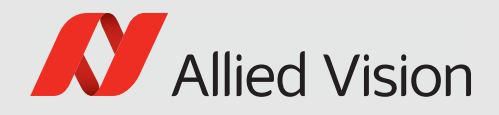

# <span id="page-5-0"></span>Document history and conventions

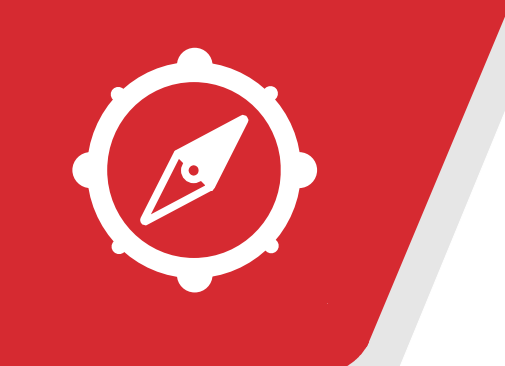

This chapter includes:

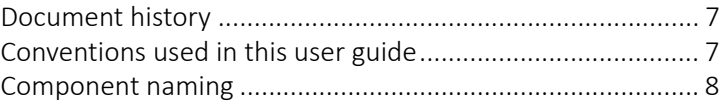

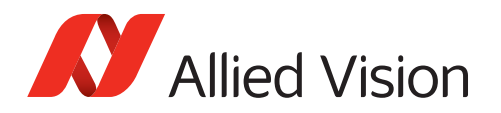

# <span id="page-6-0"></span>Document history

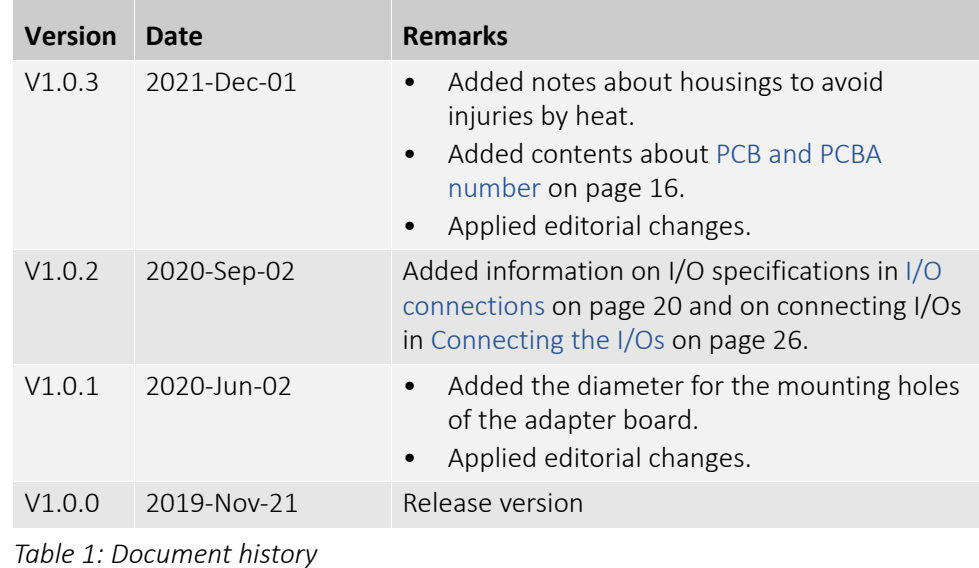

# <span id="page-6-2"></span><span id="page-6-1"></span>Conventions used in this user guide

To give this user guide an easily understood layout and to emphasize important information, the following typographical styles and symbols are used:

## Typographical styles

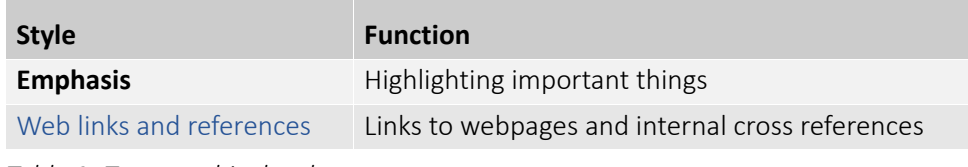

*Table 2: Typographical styles*

## Symbols and notes

<span id="page-6-3"></span>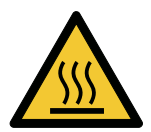

**CAUTION**

**Risk of burns** Precautions are described

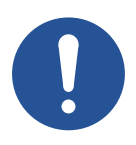

*NOTICE*

#### **Material damage** Precautions are described.

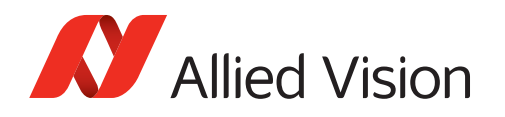

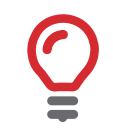

#### **Practical tip**

Additional information helps to understand or ease handling the camera and components.

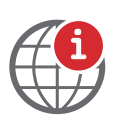

#### **Additional information**

Web link or reference to an external source with more information is shown.

## <span id="page-7-0"></span>Component naming

Components described in this user guide are not defined by common standards. Therefore, naming must be accurate to avoid misconceptions. Because naming is lengthy, reading is difficult. Simplified terms are used in this document.

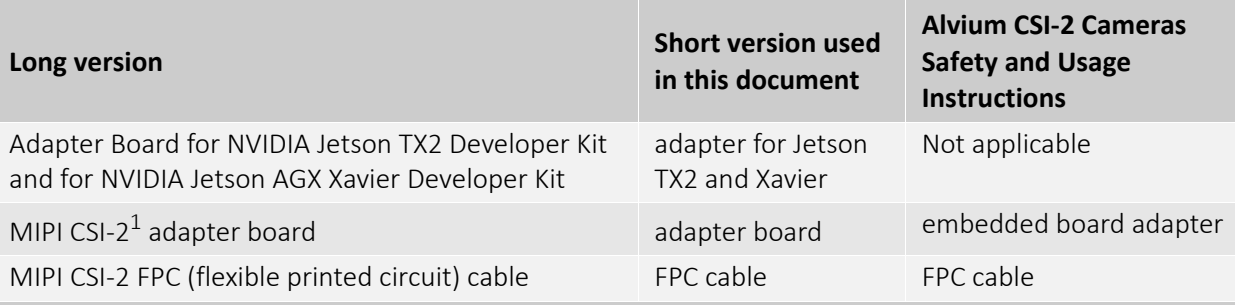

1MIPI CSI-2 Mobile Industry Processor Interface Camera Serial Interface 2

*Table 3: MIPI CSI-2 adapter board naming*

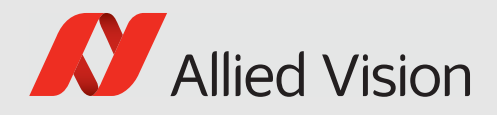

# <span id="page-8-0"></span>Compliance, safety, and intended use

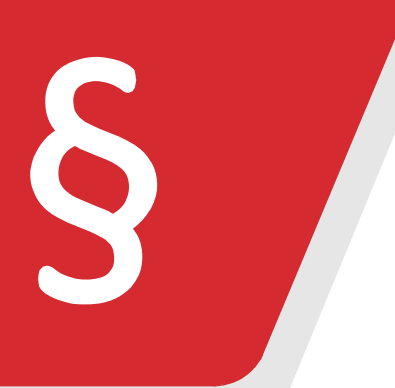

This chapter includes:

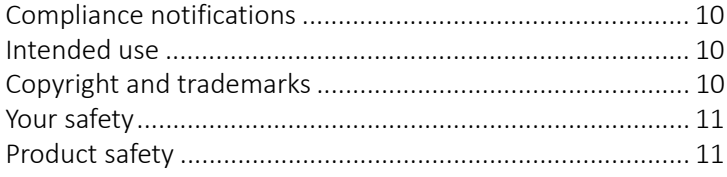

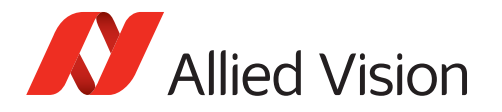

## <span id="page-9-0"></span>Compliance notifications

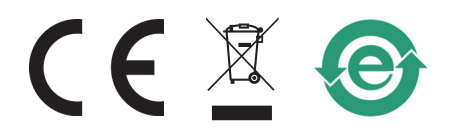

# <span id="page-9-1"></span>Intended use

Allied Vision's objective is the development, design, production, maintenance, servicing and distribution of digital cameras and components for image processing. We are offering standard products as well as customized solutions.

Intended use of Allied Vision product is the integration into Vision systems by professionals. All Allied Vision product is sold in a B2B setting.

Allied Vision isn't a legal manufacturer of medical product. Instead, Allied Vision cameras and accessories may be used as components for medical product after design-in by the medical device manufacturer and based on a quality assurance agreement (QAA) between Allied Vision (supplier) and medical device manufacturer (customer). Allied Vision's duties in that respect are defined by ISO 13485, clause 7.2 (customer-related processes, equivalent to ISO 9001, clause 8.2).

# <span id="page-9-2"></span>Copyright and trademarks

All text, pictures, and graphics are protected by copyright and other laws protecting intellectual property. All content is subject to change without notice. All trademarks, logos, and brands cited in this document are property and/or copyright material of their respective owners. Use of these trademarks, logos, and brands does not imply endorsement.

Copyright © 2021 Allied Vision Technologies GmbH. All rights reserved.

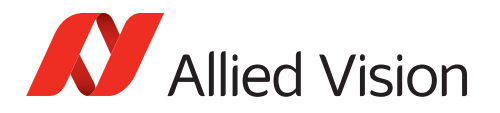

## <span id="page-10-1"></span><span id="page-10-0"></span>Your safety

This section informs about issues related to your personal safety. Descriptions explain how to avoid hazards and use adapter boards safely.

### Handling hot adapter boards

Electrical components of adapter boards get hot during operation. Before operation, include adapter boards in housings that disable any contact to hot components.

# <span id="page-10-3"></span><span id="page-10-2"></span>Product safety

To prevent material damage, read the following to understand risks in using adapter boards.

### Embedded systems

Setup and operation of Alvium CSI-2 cameras in embedded systems is different than for cameras in PC-based systems. Components can easily be damaged. If you are unfamiliar with embedded systems, be extremely careful. Follow the instructions in the Alvium CSI-2 Cameras User Guide.

### <span id="page-10-4"></span>Electrical connections

The MIPI CSI-2 standard does not specify electrical connections as extensively as the USB or GigE standard. Read specifications carefully.

Alvium CSI-2 cameras are not protected against damage caused by reverse polarity.

### <span id="page-10-5"></span>Electrostatic discharge (ESD)

Electrostatic discharge (ESD) is dangerous for electronic devices, especially when tools or hands get in contact with connectors. We recommend measures to avoid damage by ESD:

- Unpacking: Remove the adapter board from its anti-static packaging only when your body is grounded.
- Workplace: Use a static-safe workplace with static-dissipative mat and air ionization.
- Wrist strap: Wear a static-dissipative wrist strap to ground your body.
- Clothing: Wear ESD-protective clothing. Keep components away from your body and clothing. Even if you are wearing a wrist strap, your body is grounded but your clothes are not.

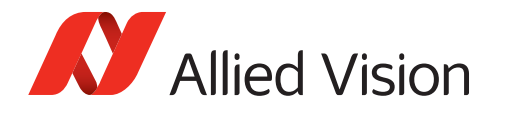

• Housing: use an ESD protective housing, including the camera, embedded board, adapter board, and FPC cable.

### <span id="page-11-0"></span>Camera power

Operating cameras beyond the specified range damages cameras. Cameras are powered using the FPC connector at a maximum input of 5.5 VDC, using a limited power source (LPS), according to IEC62368-1: 2014 (Second Edition) with maximum 1.5 A per camera. Cameras are not intended to be connected to DC distribution networks.

We recommend you to power cameras with USB 2.0 Micro B power supplies providing 4.5 to 5.5 VDC at 1.5 A for one camera and 3.0 A for two cameras.

If you want to power the camera via the embedded board, note: Only Jetson TX2 boards enable to power cameras, Jetson Xavier boards do not.

### <span id="page-11-1"></span>FPC connectors

Hirose FH55-22S-0.5SH FPC connectors enable compact camera design. The small-sized connectors are sensitive to mechanical stress and are specified for maximum 20 mating and unmating cycles. Especially if you are inexperienced with this connector, be very cautious. If the FPC connector is broken, the complete device must be replaced. Follow the instructions in [Using the adapter board on](#page-20-1)  [page 21](#page-20-1) carefully.

- Avoid stress to FPC connectors.
- Allow only the FPC cable to touch conductors.

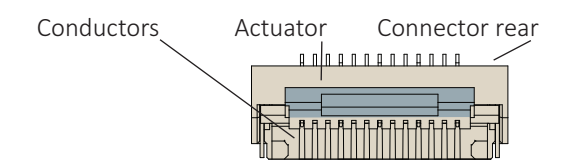

 *Figure 1: Hirose FH55-22S-0.5SH FPC connector*

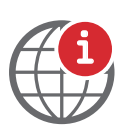

#### **Additional information**

For technical data and more instructions on the Hirose FH55-22S-0.5SH connector, see the manufacturer data sheet at [www.hirose.com](https://www.hirose.com/).

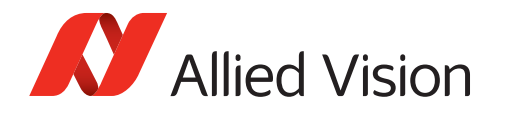

#### **Handling the actuator**

- Move the actuator only between 0° (locked position) to 105° (open position).
- Carefully flip the actuator at the middle with your finger nail, see Connecting [FPC cables to Hirose FPC connectors on page 22.](#page-21-2)

#### MIPI CSI-2 FPC cables

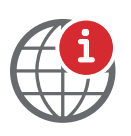

#### **Manufacturing FPC cables or embedded boards**

If you want to design your own components to connect Alvium CSI-2 cameras to embedded boards, contact your Allied Vision Sales representative or visit [www.alliedvision.com/en/about-us/contact-us/technical-support-repair-/-rma.](https://www.alliedvision.com/en/about-us/contact-us/
technical-support-repair-/-rma)

#### **FPC cable position**

Short circuits of the FPC cable can damage the camera or connected hardware.

- Insert the FPC cable into the connector with cable guiding tabs matching the connector's side guides. See [Connecting FPC cables to Hirose FPC connectors](#page-21-2) [on page 22.](#page-21-2)
- Connect the camera and the embedded board (adapter) only as shown by the arrow printed on the FPC cable, see [Connecting FPC cables to Hirose FPC](#page-21-2)  [connectors on page 22](#page-21-2).

#### **FPC cables and stress**

Over-stressed FPC cables can damage the camera and connected hardware. When camera and embedded board are twisted against each other or pulled apart from each other with too much force, the FPC cable is over-stressed. Spring contacts of FPC connectors are worn out, causing short circuits and unreliable electrical connections.

- Insert the FPC cable into the FPC connector at 12° to the PCB board surface. See [Connecting FPC cables to Hirose FPC connectors on page 22.](#page-21-2)
- Allow only slight bending of the FPC cable (minimum bending radius: 10 mm).
- For strain relief, we recommend you to mount the embedded board, adapter board, and camera to a common base.

#### **No hot-plugging for MIPI CSI-2**

Alvium CSI-2 cameras do not support hot-plugging. Hot-plugging can destroy the camera and connected hardware by high inrush current.

• Disconnect power supplies before connecting FPC cables.

#### **FPC cable signal quality**

Noise and electromagnetic interference can disable camera functions.

- Avoid contact to metal surfaces, causing electromagnetic interference.
- Please use cables recommended by Allied Vision.

<span id="page-13-0"></span>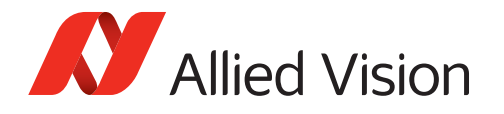

### I/O connections

Through the adapter board, the camera connects to the embedded board. To reduce signal latencies, I/O cables can be connected directly to the adapter board. This includes soldering.

- Do soldering only if you have sufficient working knowledge.
- Follow the instructions in [Connecting the I/Os on page 26.](#page-25-1)

<span id="page-14-0"></span>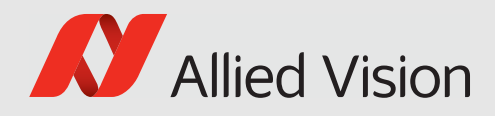

# Specifications

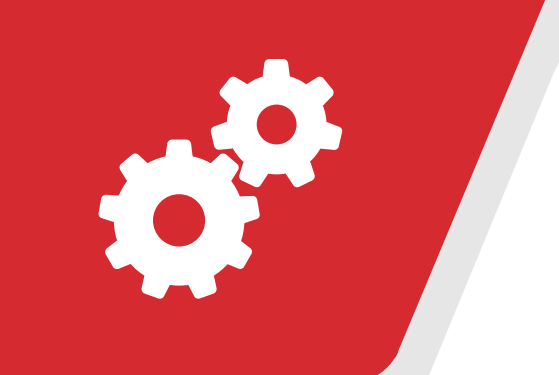

#### This chapter includes:

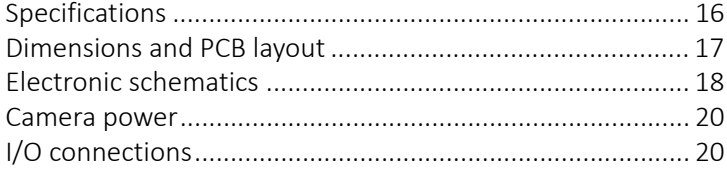

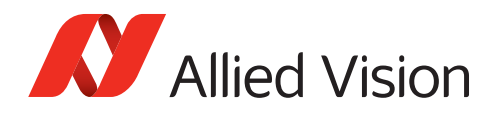

# <span id="page-15-0"></span>Specifications

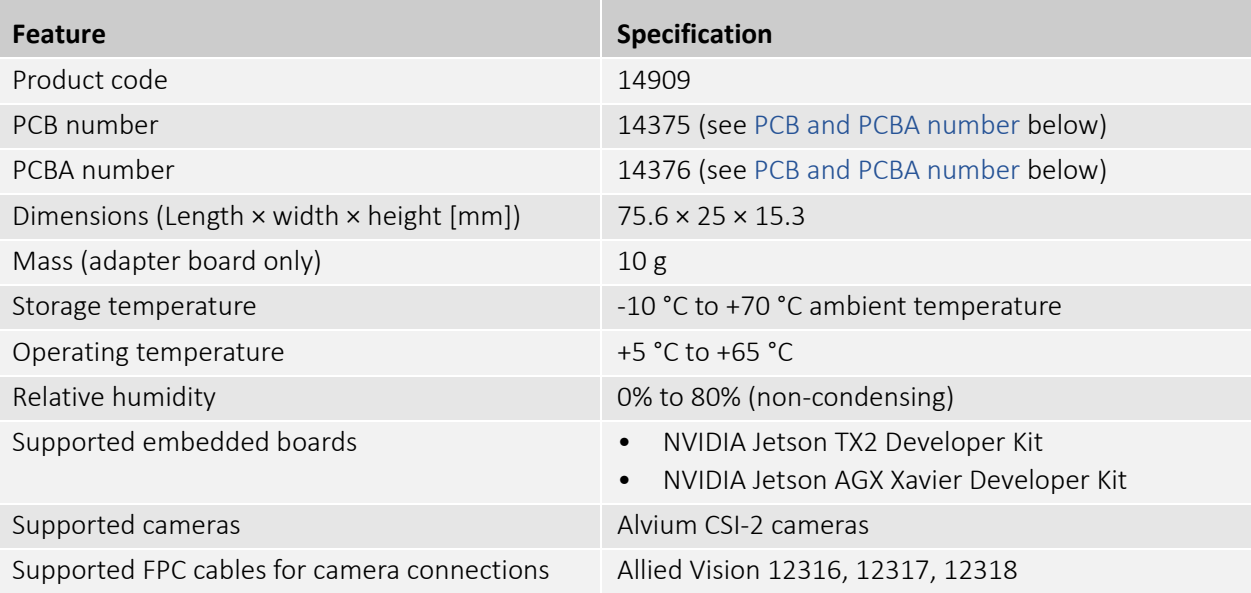

*Table 4: Adapter for Jetson TX2 and Xavier specifications*

### <span id="page-15-2"></span>PCB and PCBA number

The PCB number is printed to the FPC connector side, the PCBA number is placed anywhere on the circuit board, for example, like this:

<span id="page-15-1"></span>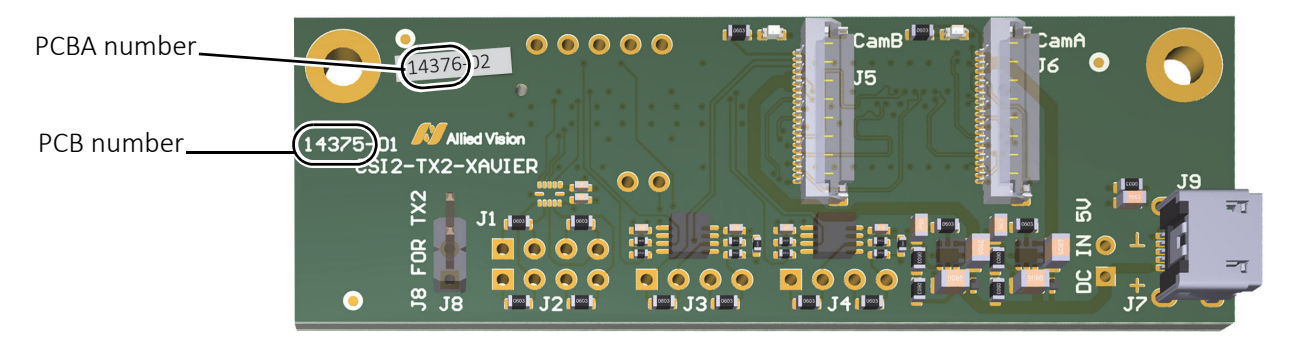

 *Figure 2: PCB and PCBA number on the adapter board*

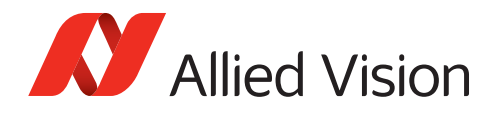

## Dimensions and PCB layout

<span id="page-16-0"></span>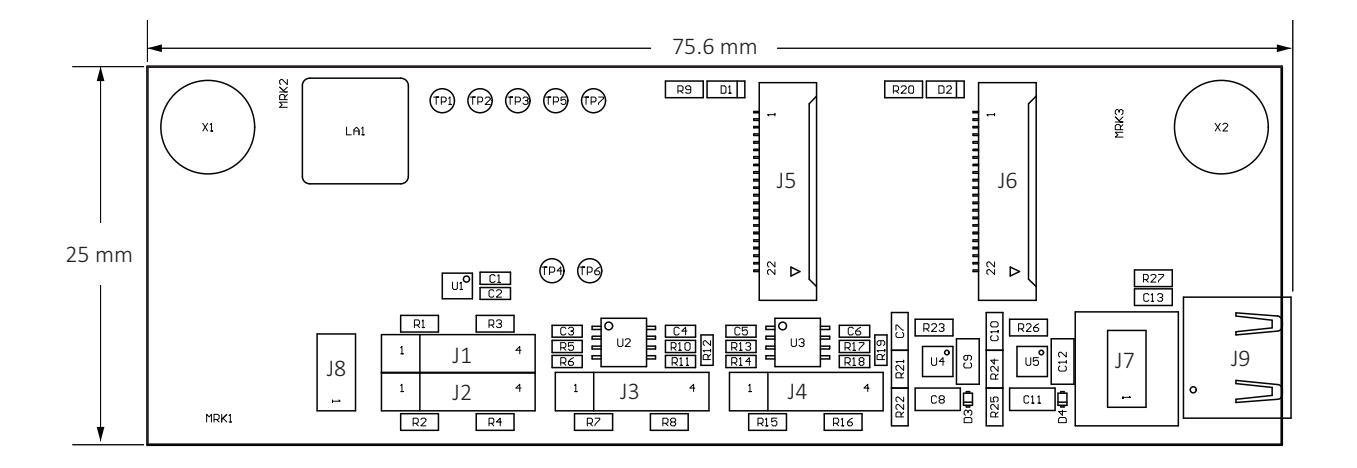

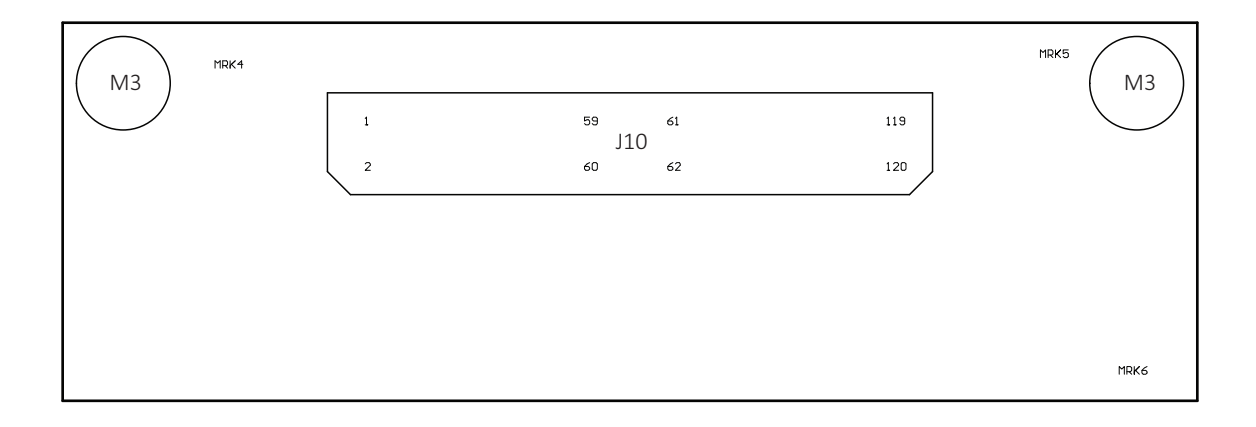

 *Figure 3: Adapter for Jetson TX2 and Xavier dimensions and PCB layout*

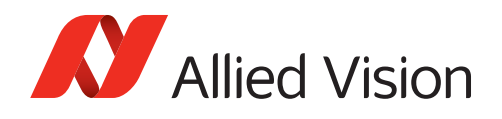

### Electronic schematics

<span id="page-17-0"></span>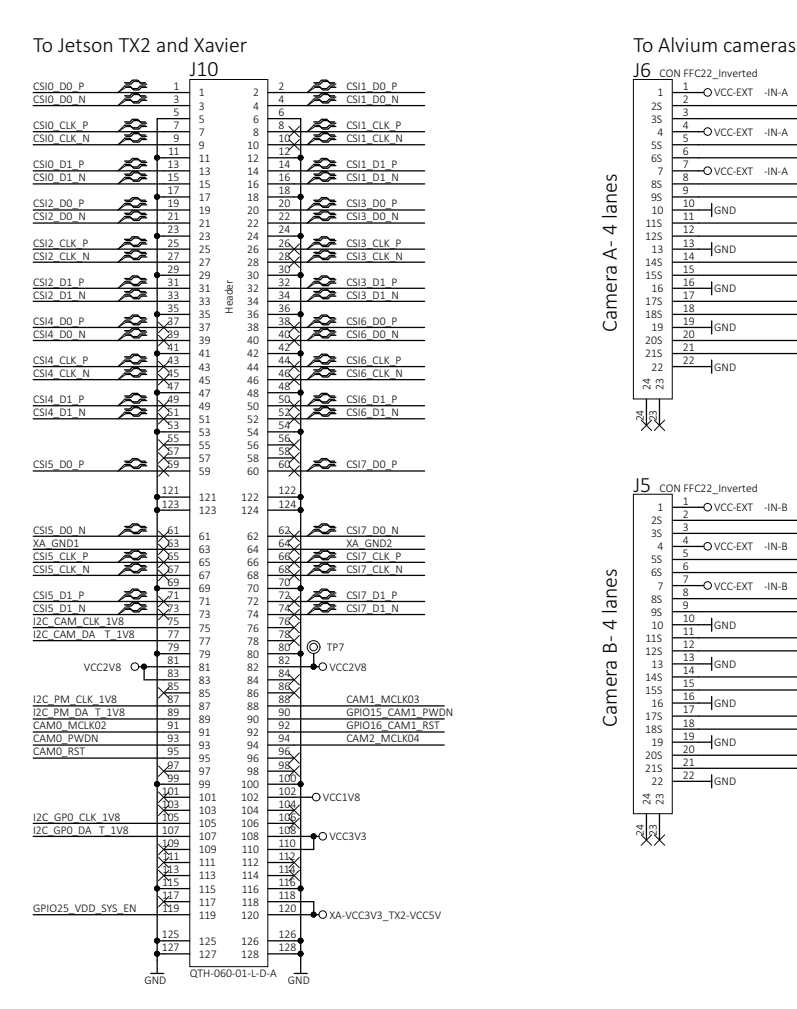

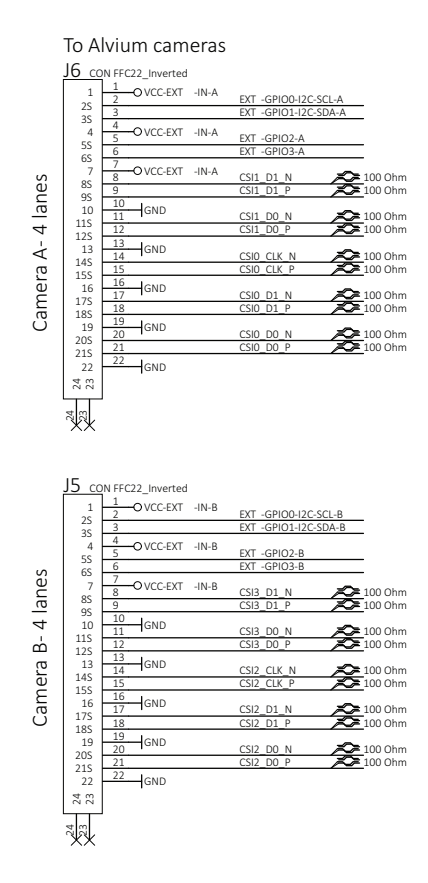

**Note**: J1 to J4 are not equipped.

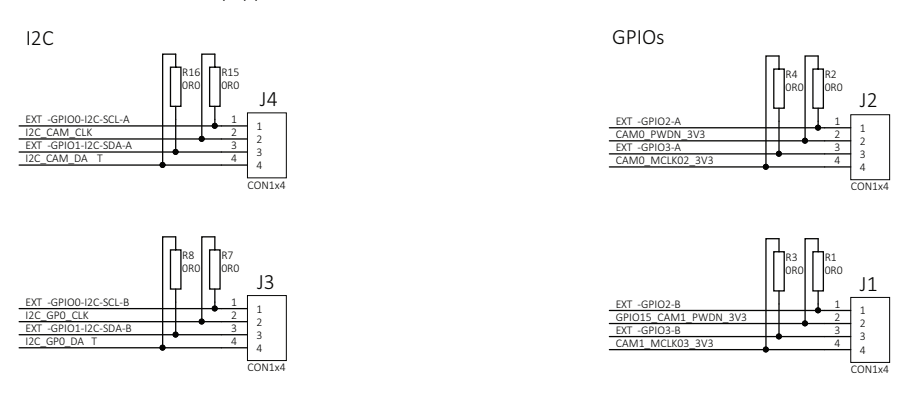

 *Figure 4: Adapter for Jetson TX2 and Xavier electronic schematics, part 1*

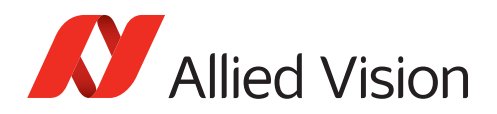

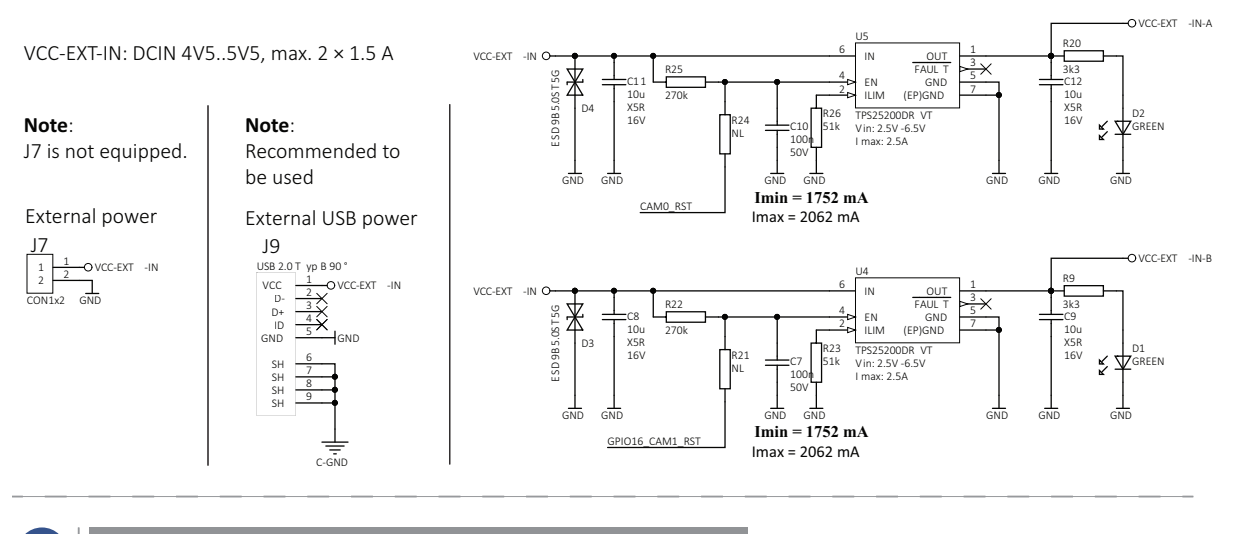

#### **!** *NOTICE*

#### **Damage to the embedded board**

- We recommend you to power Alvium cameras using the USB connector J9. If you want to use J8 to power Alvium cameras via Jetson TX2, ensure the embedded board's power supply provides sufficient current for the Jetson TX2 board **and** the connected camera(s).
- **Do not use J8 for camera power with other embedded boards.**

Place a jumper on J8 to power Alvium cameras via Jetson TX2 boards.

TX2 power

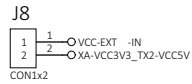

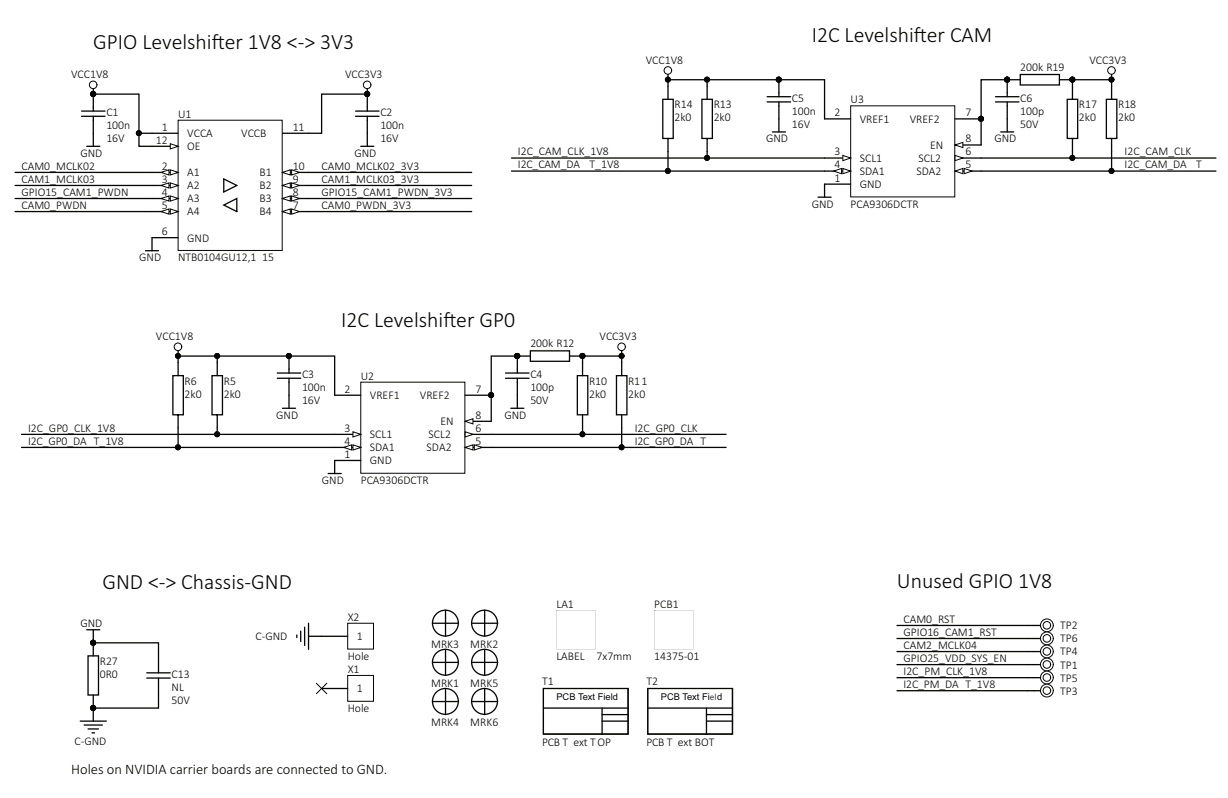

<span id="page-18-0"></span> *Figure 5: Adapter for Jetson TX2 and Xavier electronic schematics, part 2*

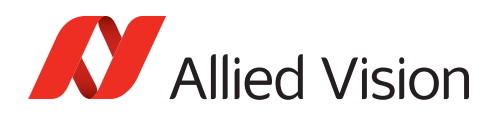

### Camera power

<span id="page-19-0"></span>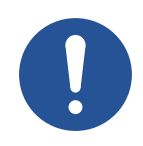

#### *NOTICE*

#### **Damage to power supplies**

If power supplies do not provide sufficient current, they may be damaged. Ensure USB power supplies provide 1.5 A for one camera and 3.0 A for two cameras.

Power Alvium cameras using the USB 2.0 Micro B receptacle (J9). See the description in [Figure 5, Adapter for Jetson TX2 and Xavier electronic schematics,](#page-18-0)  [part 2 on page 19.](#page-18-0)

## <span id="page-19-2"></span><span id="page-19-1"></span>I/O connections

You can use the I/O lines to trigger the camera or to output a signal from the camera to trigger a device, such as a strobe light to control illumination. Through the adapter board, the camera connects to the embedded board:

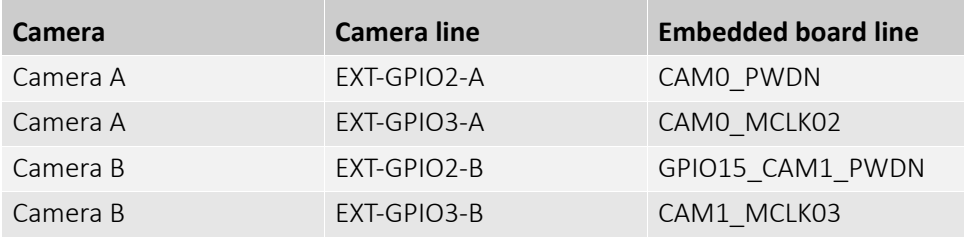

*Table 5: I/O connections from the camera to the embedded board*

If you want to reduce signal latencies, such as for triggering the camera by a light barrier, you can connect I/O cables directly to the adapter board. Please see the instructions in [Connecting the I/Os on page 26](#page-25-1).

<span id="page-20-0"></span>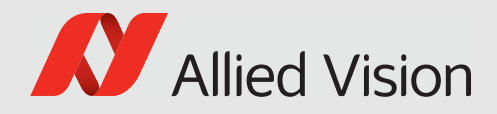

# <span id="page-20-1"></span>Using the adapter board

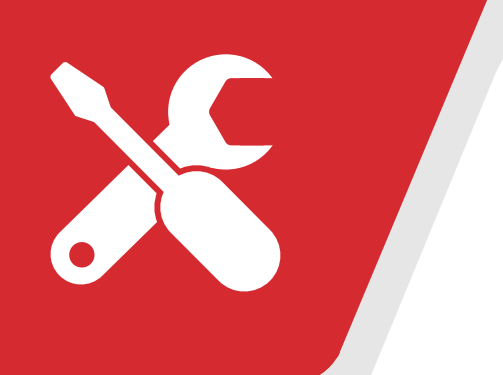

This chapter includes:

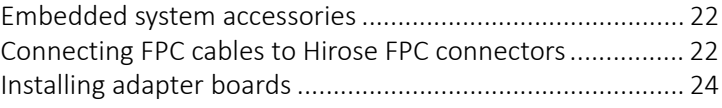

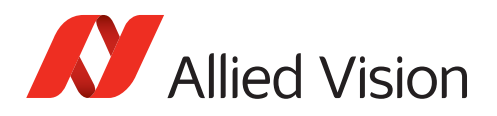

# <span id="page-21-0"></span>Embedded system accessories

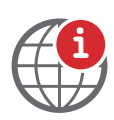

#### **FPC cables**

For more information, see the Alvium Cameras Accessory Guide at [www.alliedvision.com/en/support/technical-documentation/](https://www.alliedvision.com/en/support/technical-documentation/
alvium-csi-2-documentation) [alvium-csi-2-documentation.](https://www.alliedvision.com/en/support/technical-documentation/
alvium-csi-2-documentation)

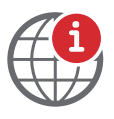

#### **Designing your own embedded components**

If you want to design your own components to connect Alvium CSI-2 cameras to embedded boards, contact your Allied Vision Sales representative or visit [www.alliedvision.com/en/about-us/contact-us/technical-support-repair-/-rma.](https://www.alliedvision.com/en/about-us/contact-us/
technical-support-repair-/-rma)

Proper usage of the Hirose FH55-22S-0.5SH FPC connector is vital for connecting Alvium CSI-2 cameras to embedded boards. Therefore, instructions start with usage of the FPC connector. Afterwards, setting up the adapter boards is described.

# <span id="page-21-1"></span>Connecting FPC cables to Hirose FPC connectors

Figure 6 shows how the FPC cable connects to the FPC connector.

Follow the instructions to connect the FPC cable to the camera and to the embedded board.

<span id="page-21-2"></span>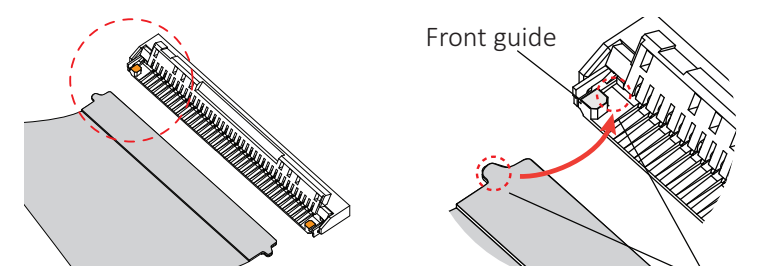

*Figure 6: FPC cable and FPC connector (open position)*

1. Opening the FPC connector: With your fingernail\*, flip the actuator to open position at 105° to the PCB surface, see Figure 7.

> \*Or use a plastic tool, as metal tools can damage the actuator.

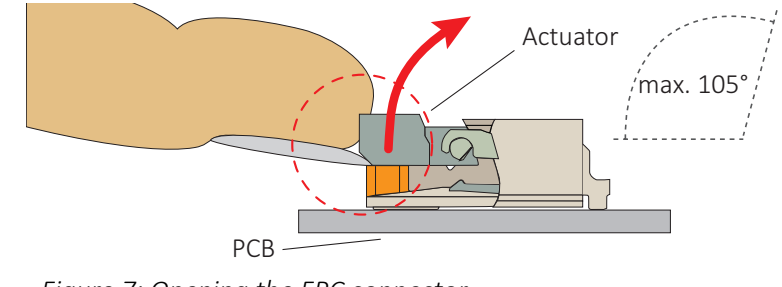

*Figure 7: Opening the FPC connector*

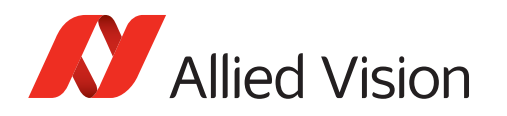

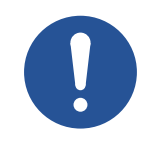

#### *NOTICE*

#### **Damage to the camera by reverse polarity**

If Alvium CSI-2 cameras are powered with reverse polarity, camera electronics is damaged.

- Before connecting camera power and I/O power, carefully read the Alvium Cameras User Guide for the FPC connector pin assignment.
- Connect the cable as shown in this section.

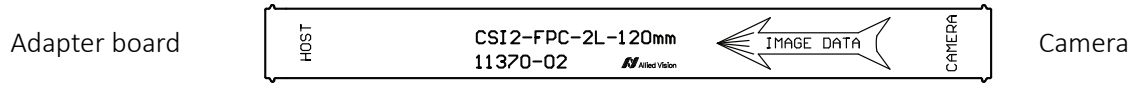

 *Figure 8: FPC cable image data direction*

- 2. **Ensuring proper cable direction between host and camera**, take the FPC cable with conductors facing the FPC connector conductors (see Figure 9).
- 3. Inserting the FPC cable: At a horizontal angle of 90° to the connector's rear (see Figure 9) and FPC connector at a vertical angle of 12° to the PCB (see Figure 10), slowly insert the FPC cable into the actuator... *Figure 9: FPC cable and FPC connector* Conductors Side guide Actuator Connector rear FPC cable Guiding tab 90°
- 4. ...until cable guiding tabs are caught between connector rear and side guides (see Figure 9). Pull the cable slightly to ensure guiding tabs are properly engaged.
- 5. Holding the FPC cable in position, flap down the actuator to closed position (see Figure 10).

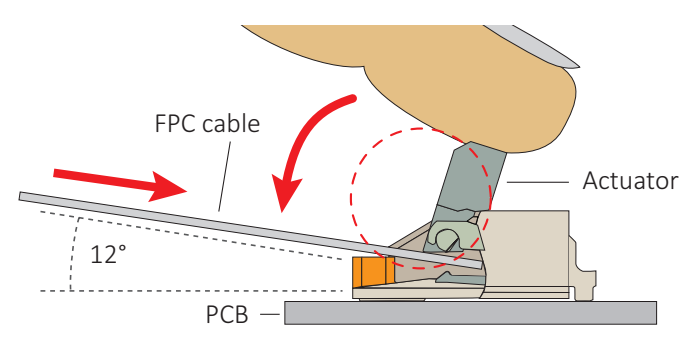

*Figure 10: Engaging the FPC cable in the FPC connector*

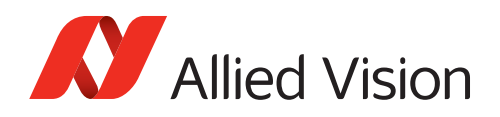

# <span id="page-23-0"></span>Installing adapter boards

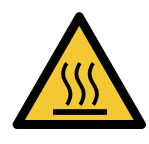

#### **CAUTION**

#### **Burns to the skin**

Electrical components get hot during operation.

• Before operation, include adapter boards in housings that disable any contact to hot components.

*NOTICE*

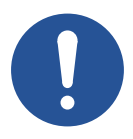

#### **Damage to electronics**

- Disconnect all power supplies before installing the adapter board to your embedded board.
- Reconnect power only after installation is complete.
- Mount the embedded board, adapter board, and camera on a common base for strain relief.

<span id="page-23-1"></span>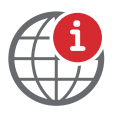

#### **NVIDIA Jetson Manuals**

For details on NVIDIA Jetson Nano boards, including FFC connectors, see the manufacturer's manual at [www.nvidia.com/en-us/autonomous-machines/embedded-systems](https://www.nvidia.com/en-us/autonomous-machines/embedded-systems).

### Connecting the embedded board

1. Connect the embedded board connector (a) of the adapter board to the camera connector of the embedded board.

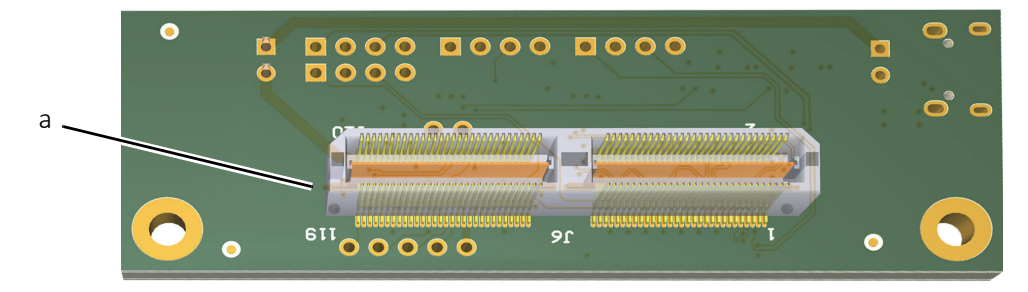

 *Figure 11: Embedded board connector of the adapter board (bottom view)*

<span id="page-24-0"></span>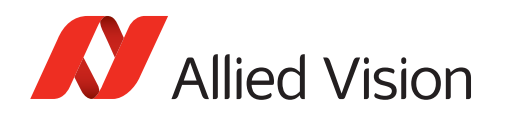

### Connecting the camera

#### **FPC camera connector priority**

The FPC camera connectors J5 and J6 have the same priority.

- 1. Following the instructions in [Connecting FPC cables to Hirose FPC connectors](#page-21-1) [on page 22,](#page-21-1) connect the FPC cable to one of the FPC camera connectors (b).
- 2. Connect the other end of the FPC cable to the camera.

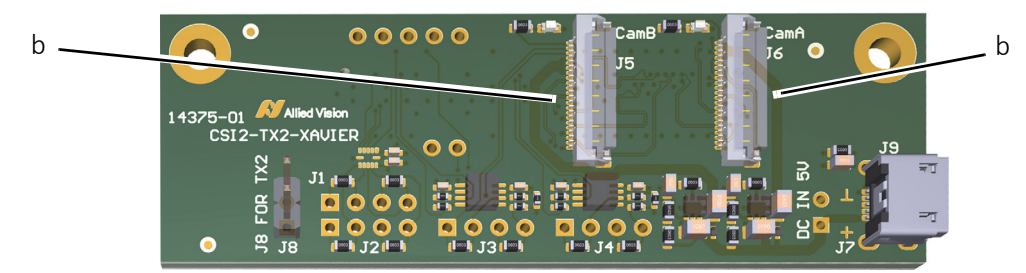

Your Alvium CSI-2 camera is connected to the embedded board.  *Figure 12: FPC camera connectors of the adapter board (top view)*

### Connecting USB power

We recommend you to power the camera(s) using USB power.

<span id="page-24-1"></span>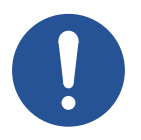

#### *NOTICE*

#### **Damage to power supplies**

If power supplies do not provide sufficient current, they may be damaged.

Ensure USB power supplies provide 1.5 A for one camera and 3.0 A for two cameras.

- 1. Ensure the USB power supply is disconnected from the mains power.
- 2. Connect the power supply's output connector to the USB 2.0 Micro B receptacle (c).

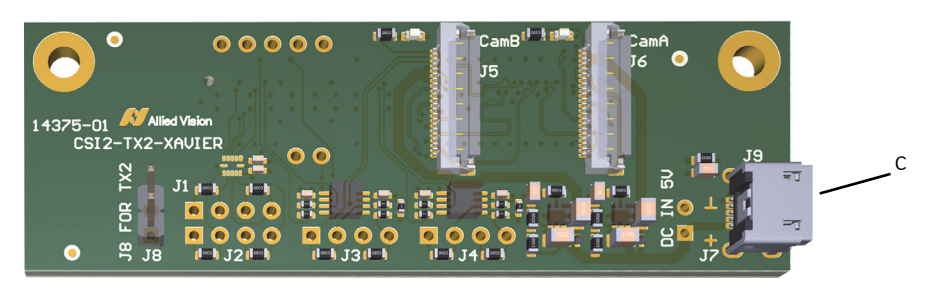

 *Figure 13: FPC camera connectors of the adapter board*

- 3. Connect the power supply to the mains power.
- 4. Power and boot the embedded board.

Your Alvium CSI-2 cameras can be operated via the embedded board.

<span id="page-25-0"></span>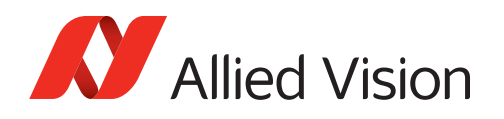

## <span id="page-25-1"></span>Connecting the I/Os

If you want to use the I/O lines of the **embedded board**, see [I/O connections on](#page-19-2)  [page 20](#page-19-2). This way, you can use the I/Os immediately.

If you want to use the I/O lines of the **adapter board**, see the following instruction. This way, you reduce signal latencies, such as for triggering the camera by a light barrier

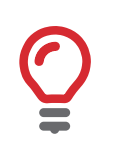

#### **About this instruction**

This is a best-practice solution. Please visit www.alliedvision.com/en/about-us/contact-us/technical-support-repair-/-rma if you have any questions.

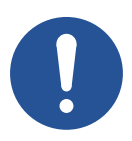

#### *NOTICE*

#### **Damage to the adapter board**

Improper soldering can cause copper pads to come loose from the PCB. To ensure soldering does not damage the adapter board:

- Keep soldering temperature low.
- Allow only short contact time between the soldering tip and the PCB.
- Use only minimal force to desolder the resistors.

### Camera A

Camera A is connected to the embedded board by FPC connector J6 (f).

- 1. Desolder the resistors R2 (g) and R4 (h).
- 2. Solder a pin header (i) to J2.

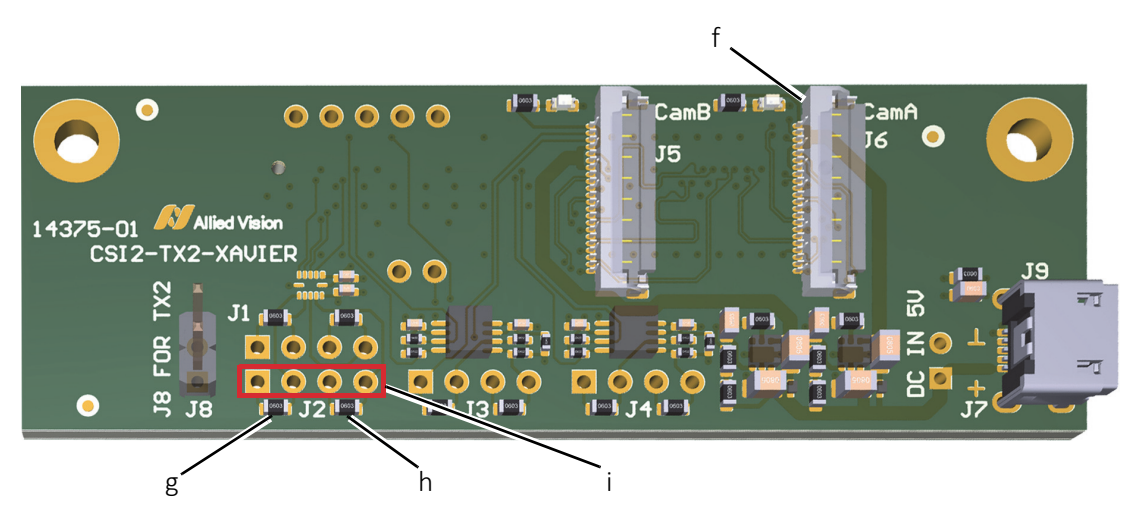

 *Figure 14: Desoldering resistors and soldering a pin header for Camera A*

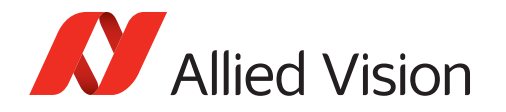

3. On the pin header (i) on connector J2, use the I/O pins defined in [I/O signal](#page-28-0)  [levels and description on page 29](#page-28-0).

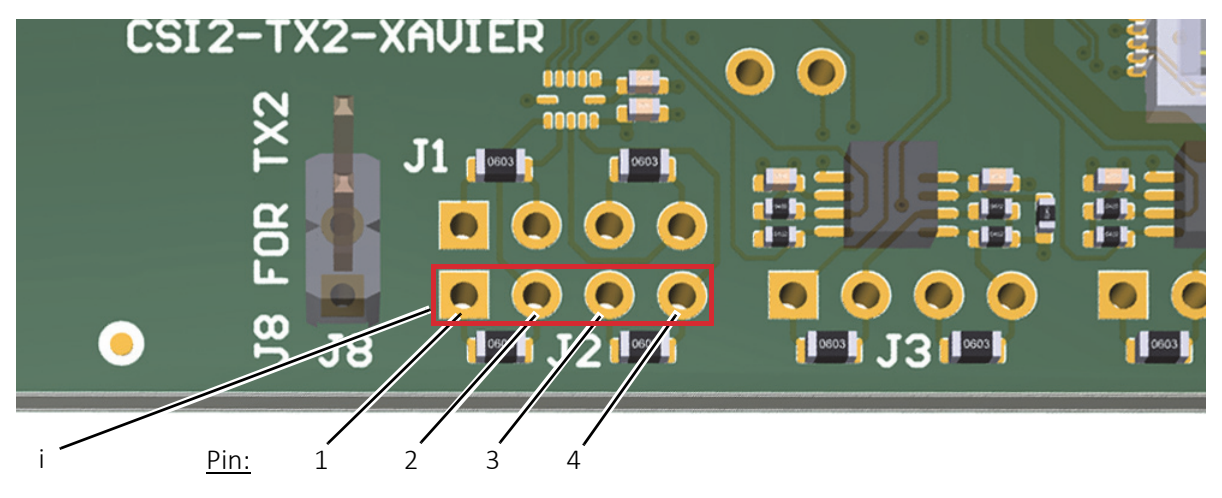

 *Figure 15: Connecting the I/Os for Camera A*

4. For connecting ground, continue with [Connecting ground on page 28.](#page-27-0)

#### Camera B

Camera B is connected to the embedded board by FPC connector J5 (n).

- 1. Desolder the resistors R1 (k) and R3 (l).
- 2. Solder a pin header (m) to J1.

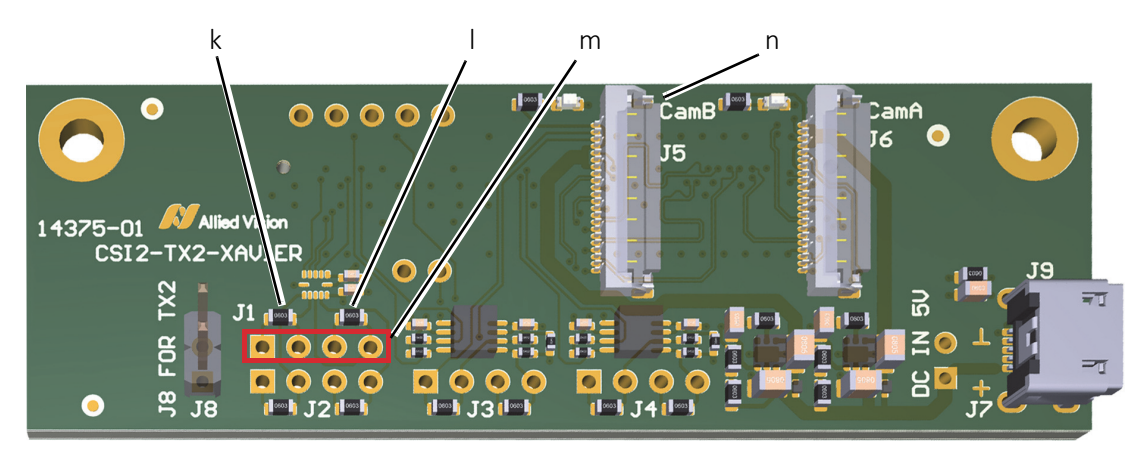

 *Figure 16: Desoldering resistors and soldering a pin header for Camera B*

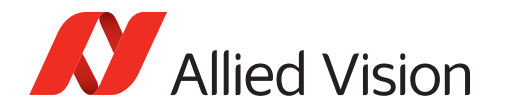

3. On the pin header (m) on connector J1, use the I/O pins defined in [I/O signal](#page-28-0)  [levels and description on page 29](#page-28-0).

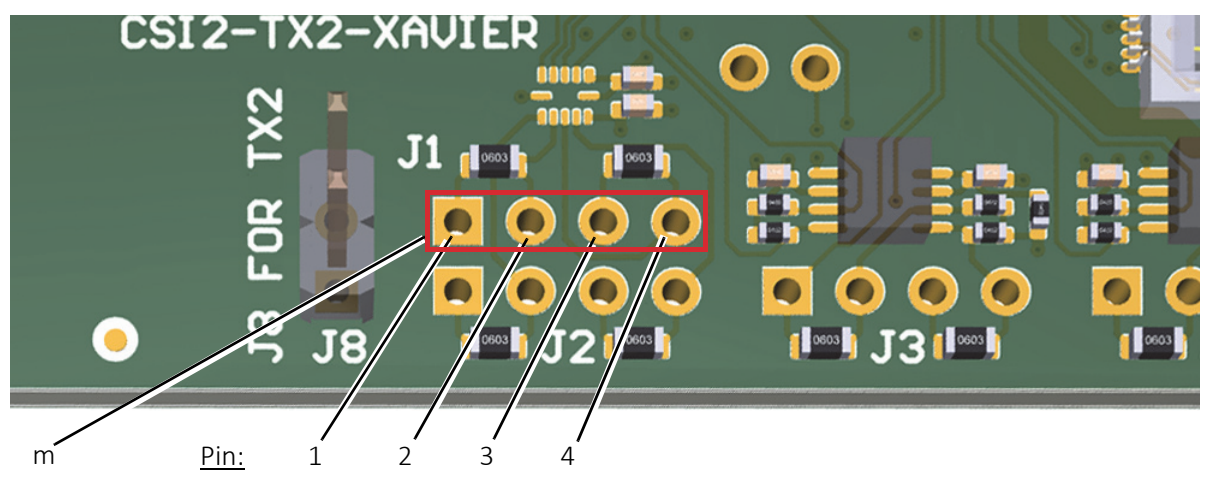

 *Figure 17: Connecting the I/Os for Camera B*

### Connecting ground

4. Connect GND to pin 2 (o) of connector J7.

<span id="page-27-0"></span>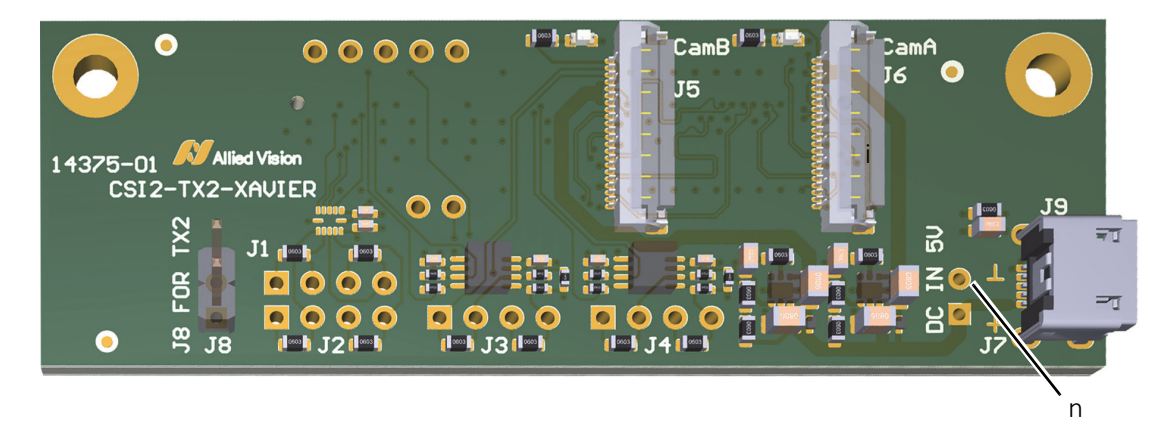

 *Figure 18: Connecting GND*

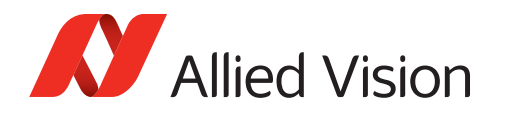

### I/O signal levels and description

Table 6 displays the signals for the GPIOs on connector J2, for GND on connector J4, and for VCC-EXT-IN on the USB connector J5.

<span id="page-28-0"></span>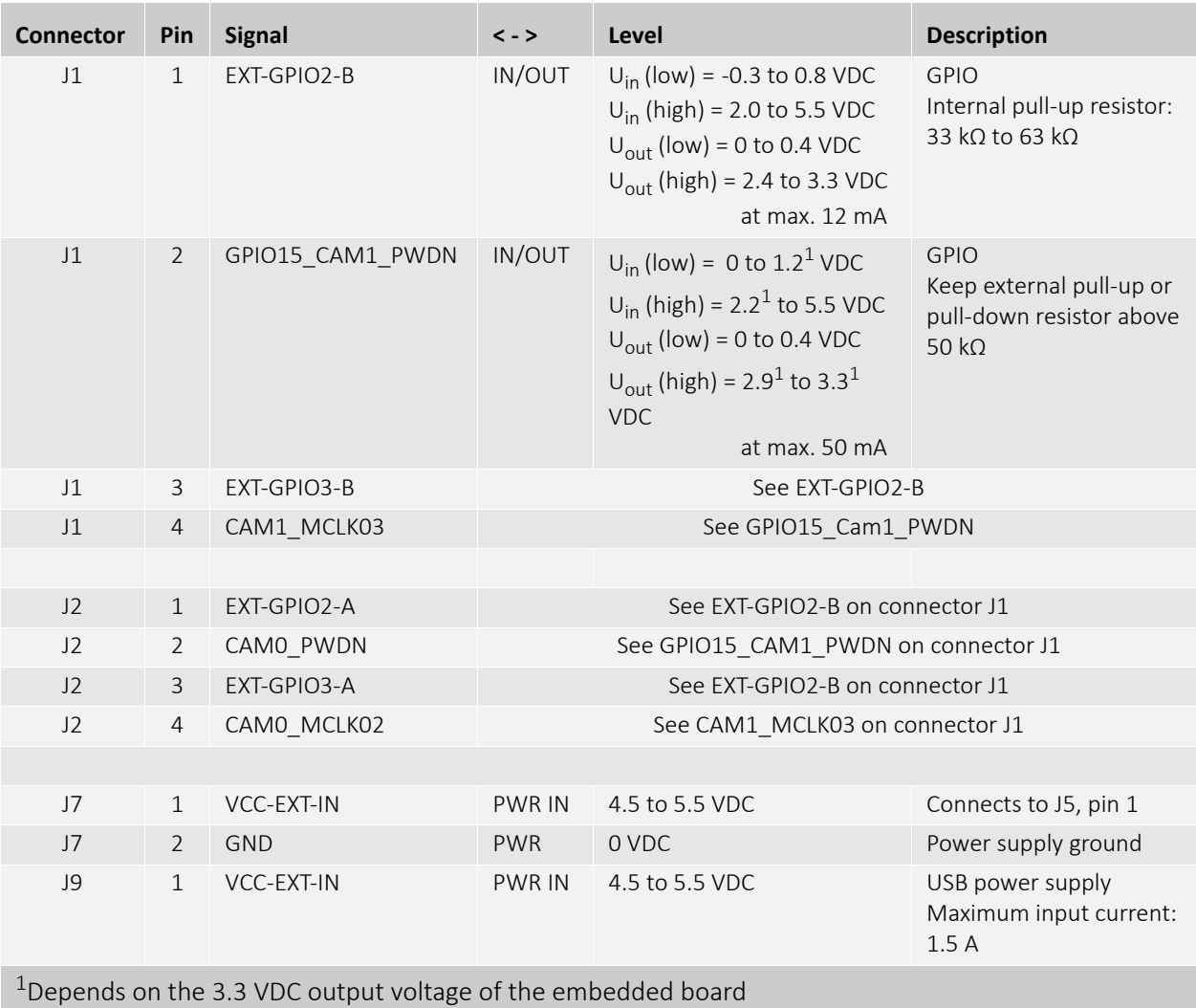

*Table 6: I/O connections from the adapter board to the camera*